## To Edit an Activity:

1. On the activity you wish to edit click on OVERVIEW and the EDIT ACTIVITY.

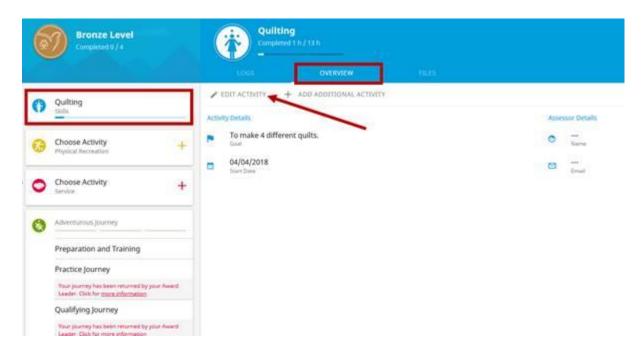

2. You can then change your goal or assessor.

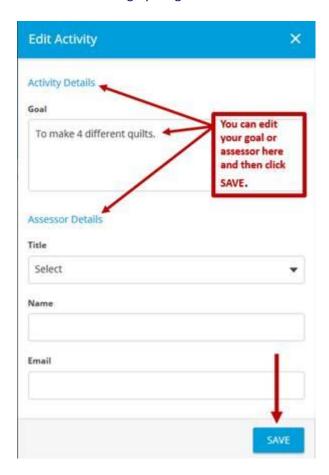

3. Alternatively, you can add an additional activity by clicking on ADD ADDITIONAL ACTIVITY.

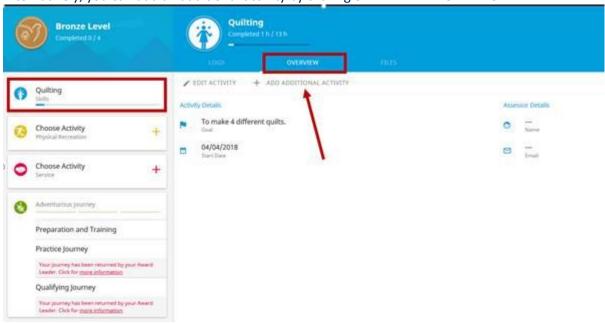

4. The system will ask if you discuss this with your Award Leader first. Once you have done this click ADD ACTIVITY.

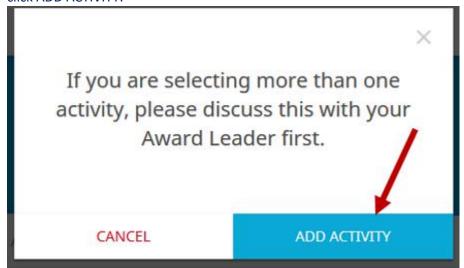

5. You can then add the details of your new activity and click SETUP

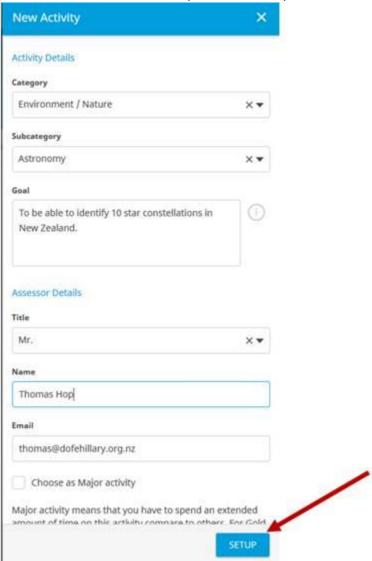

6. This will then be sent to your Award Leader to approve the activity.

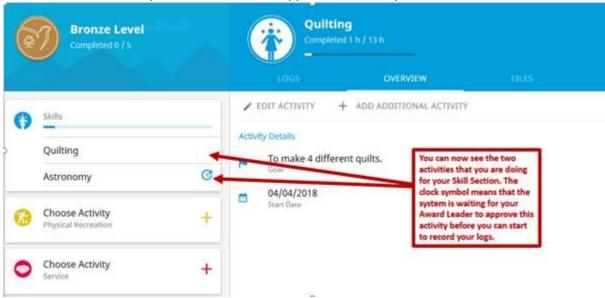